# **บทท ี่ 4 ผลการศึกษา**

**4.1 ผลการวิเคราะหการออกแบบกับความตองการของผใชู และการทํางานของระบบ**

้ เนื้อหาในบทนี้กล่าวถึงผลการวิเคราะห์การออกแบบระบบกับความต้องการของผู้ใช้ และการ ทํางานของระบบ ในระบบงานสารสนเทศเพื่ อการบริหารธุรกิจการออกกรมธรรมประกันภัย รถยนต

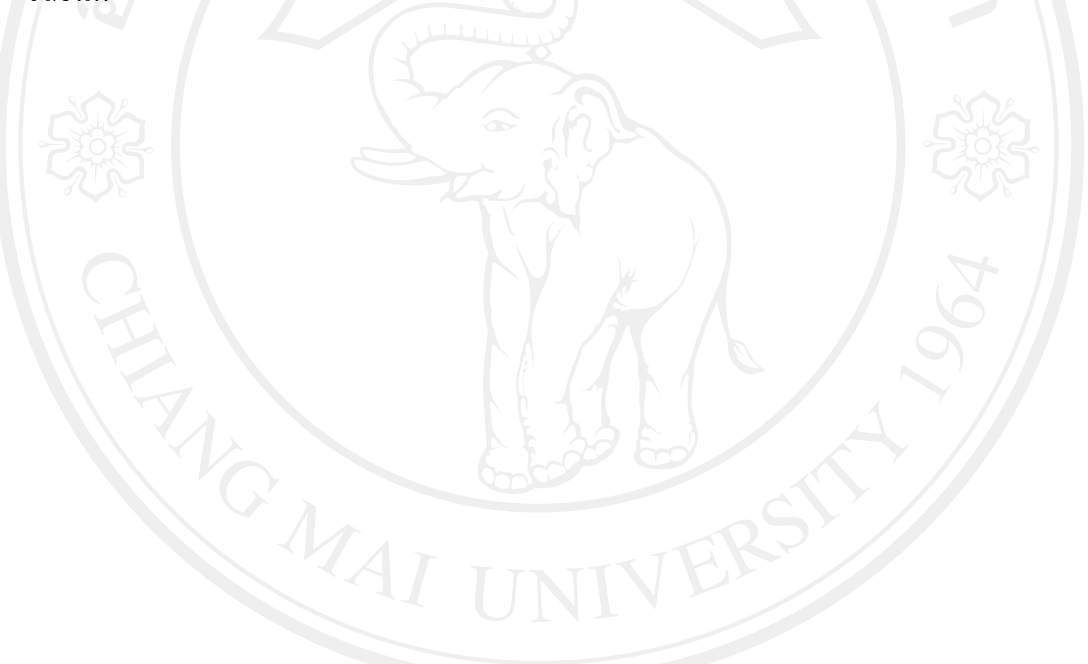

### **ผลการว ิ เคราะห** d **การออกแบบก ั บความต** ν **องการของผูใชและการทํางานของระบบ**

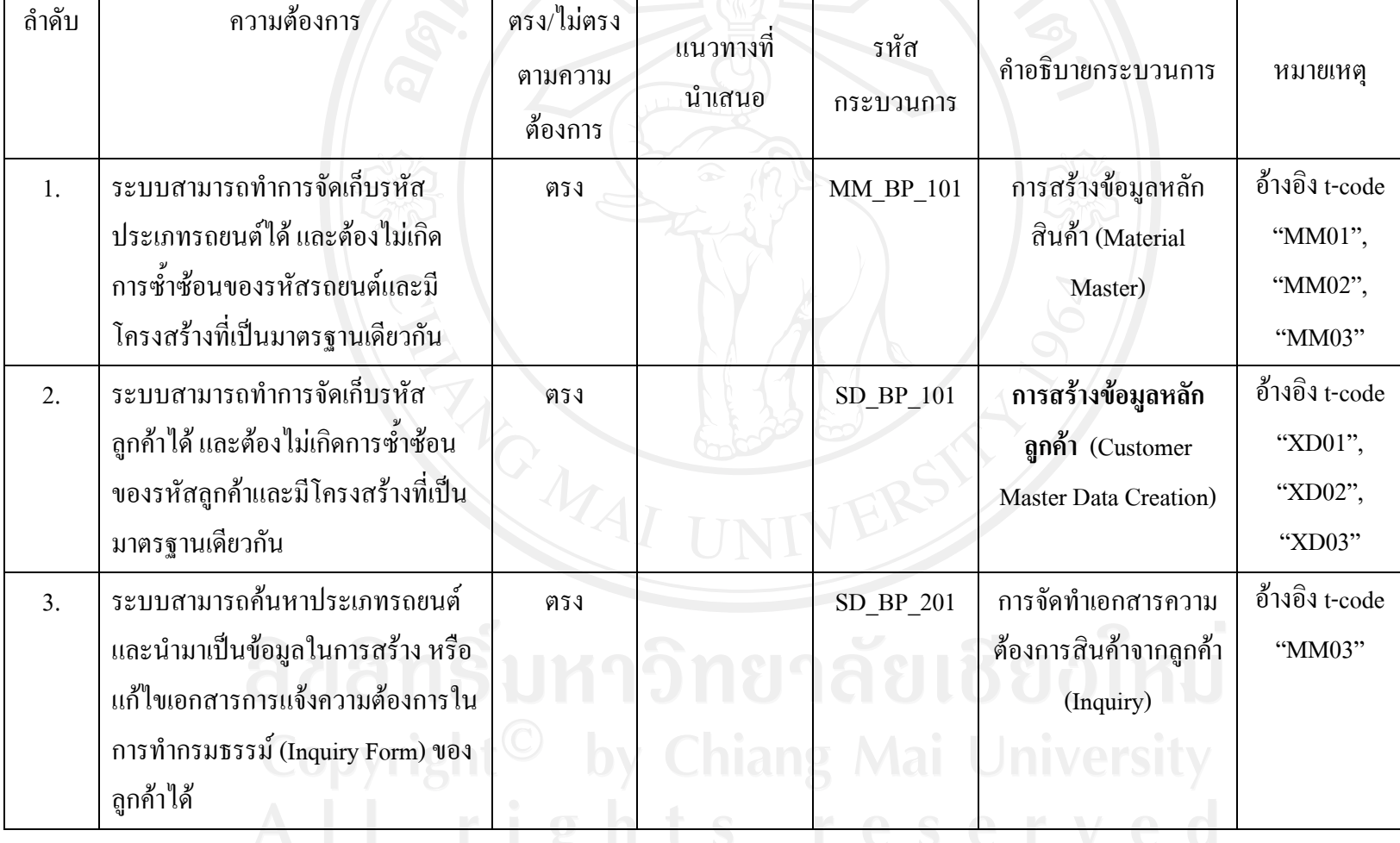

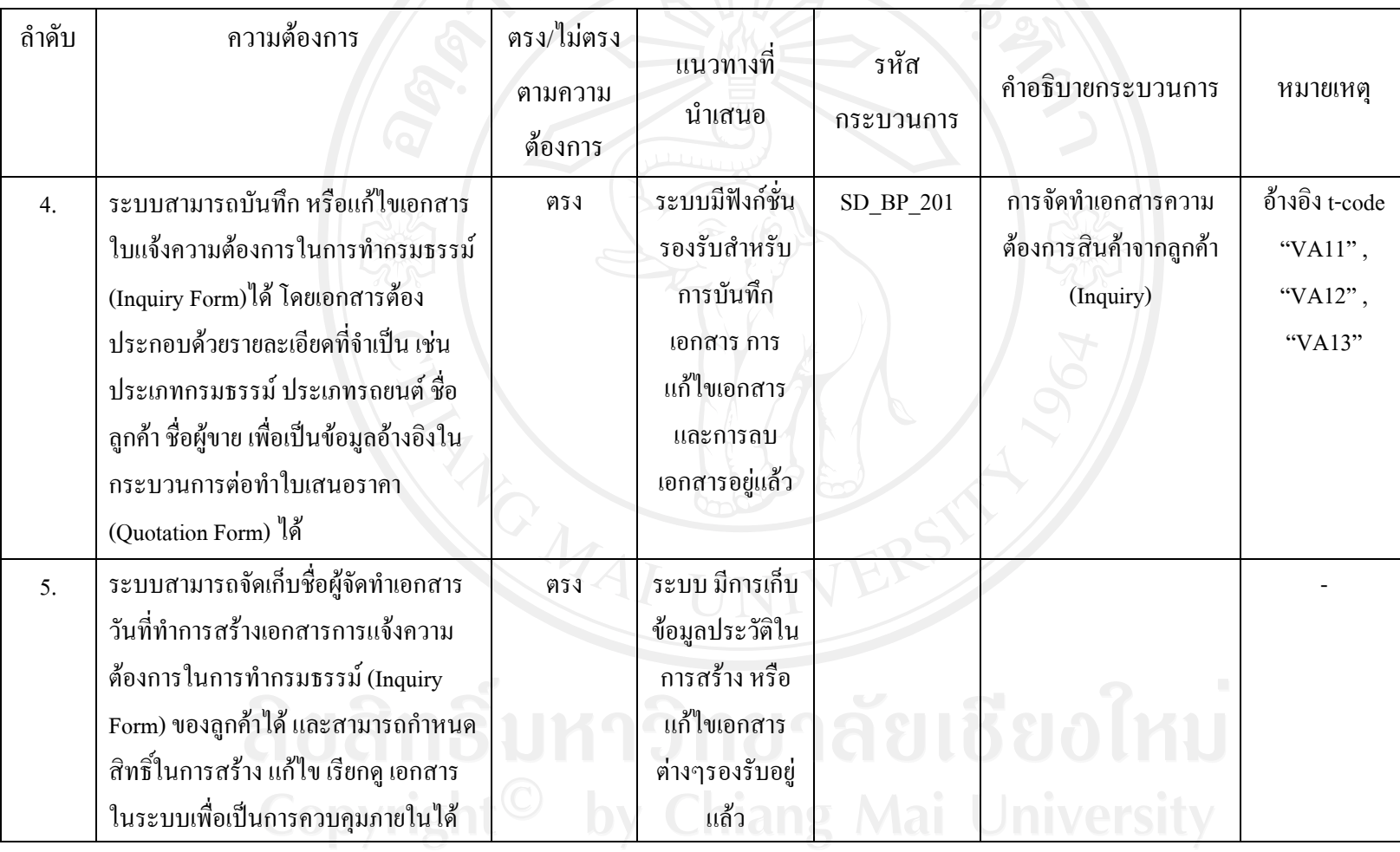

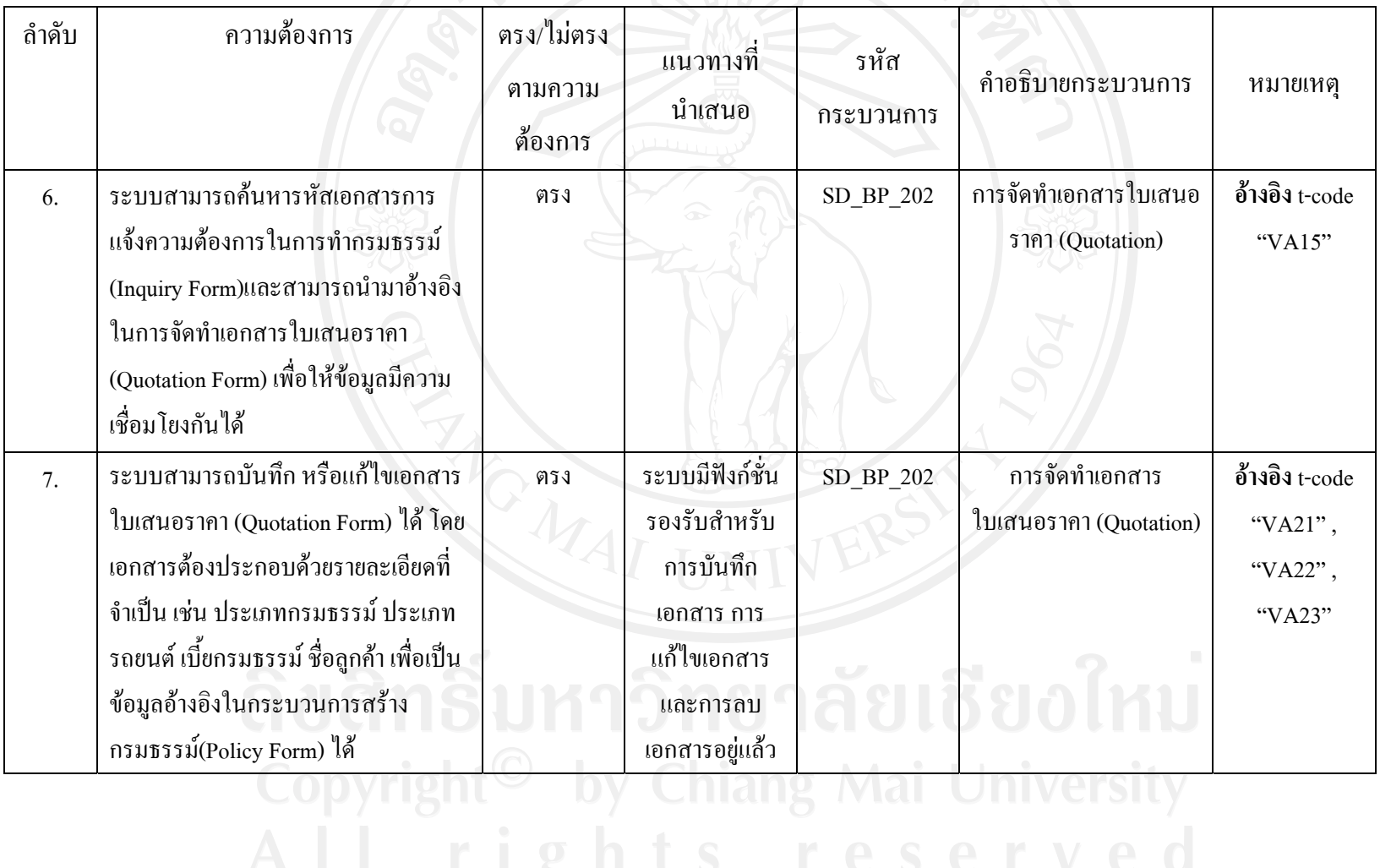

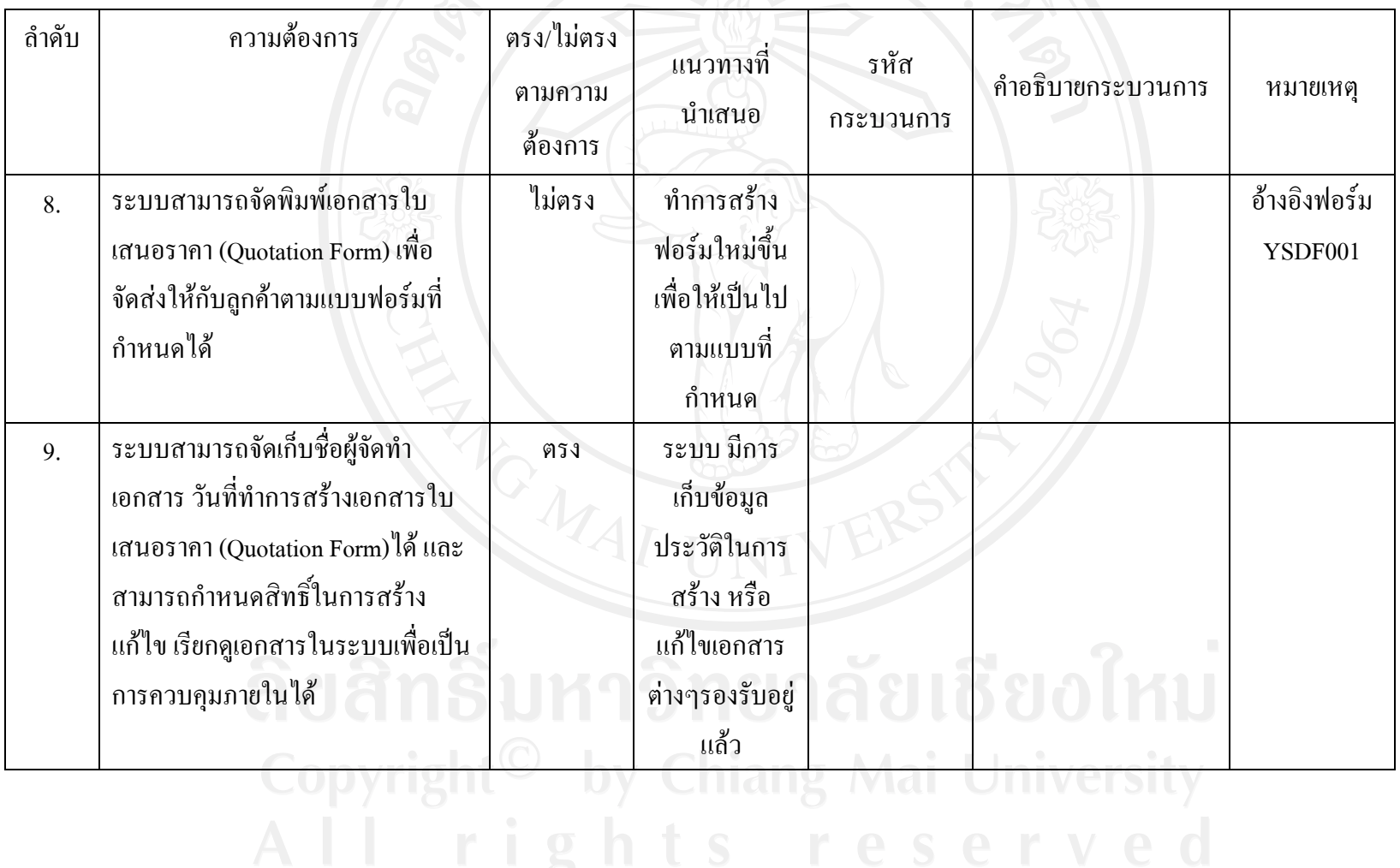

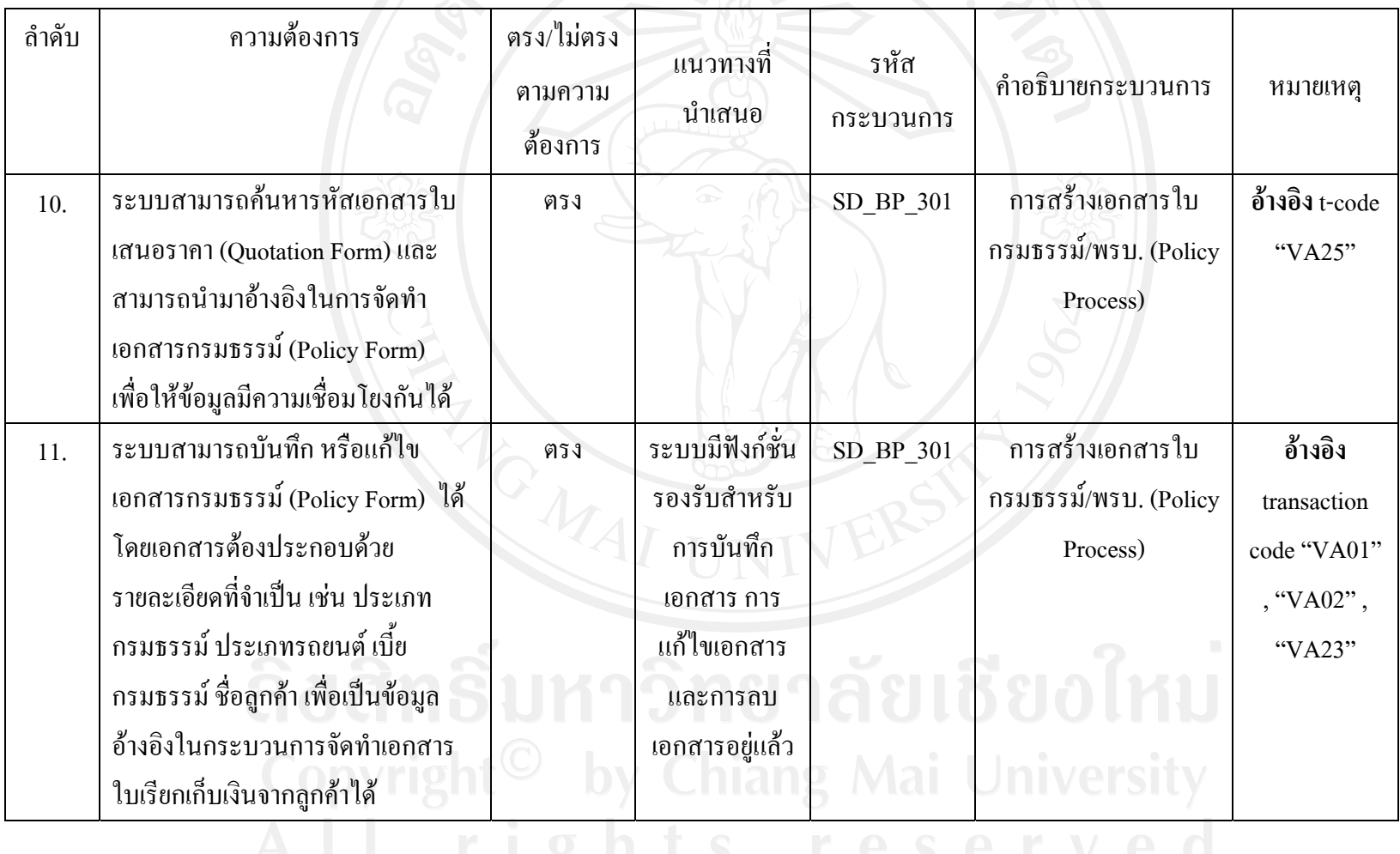

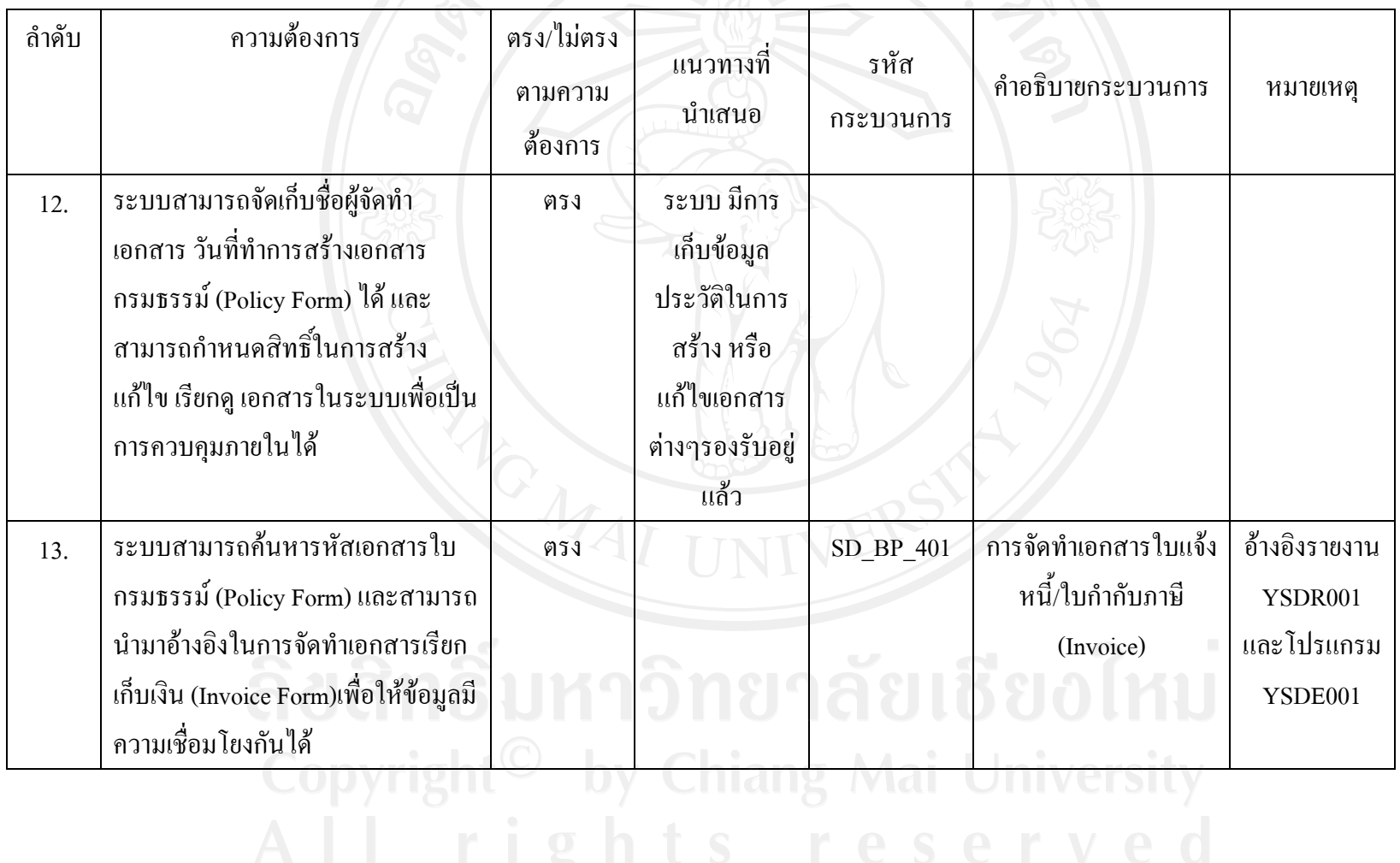

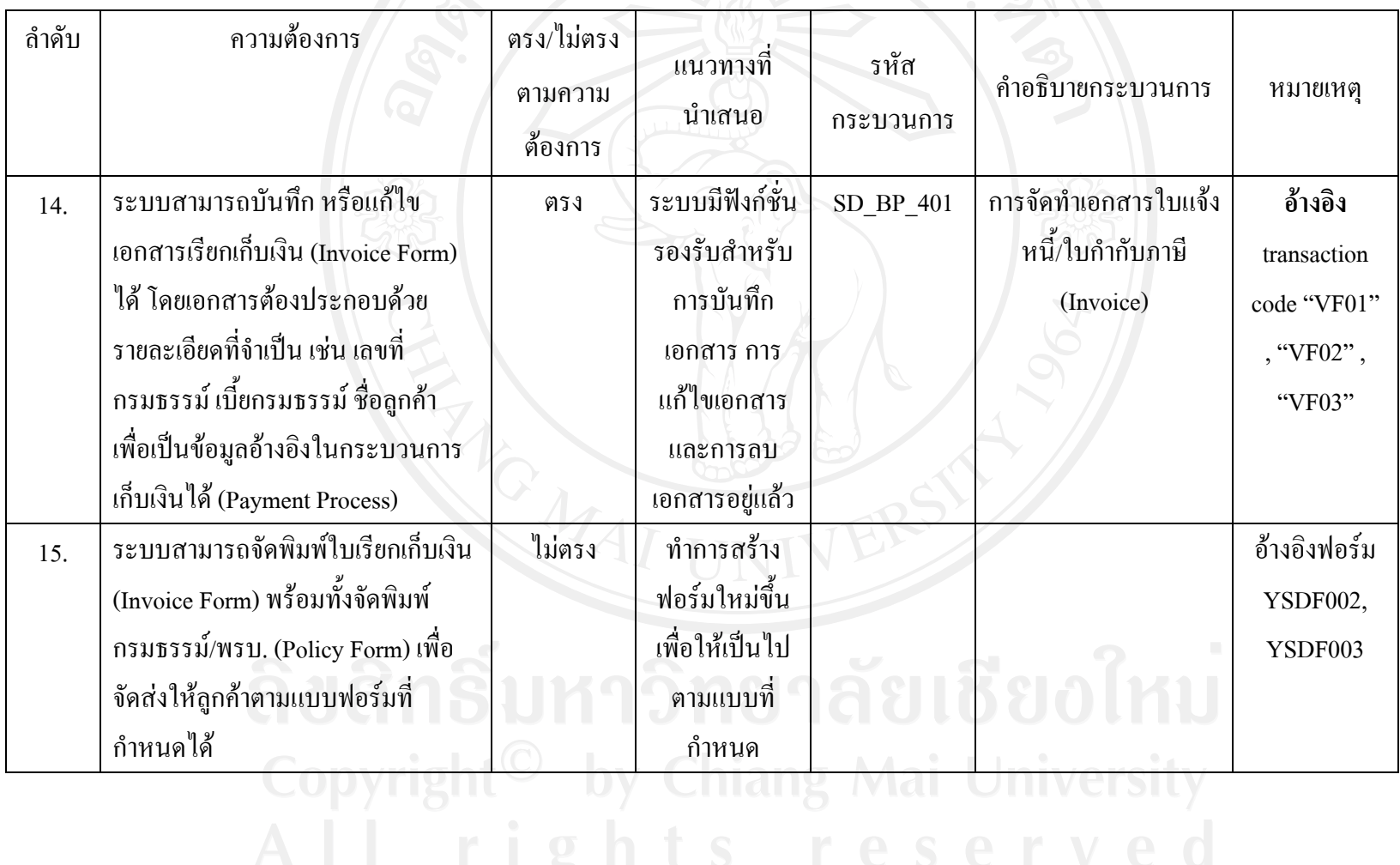

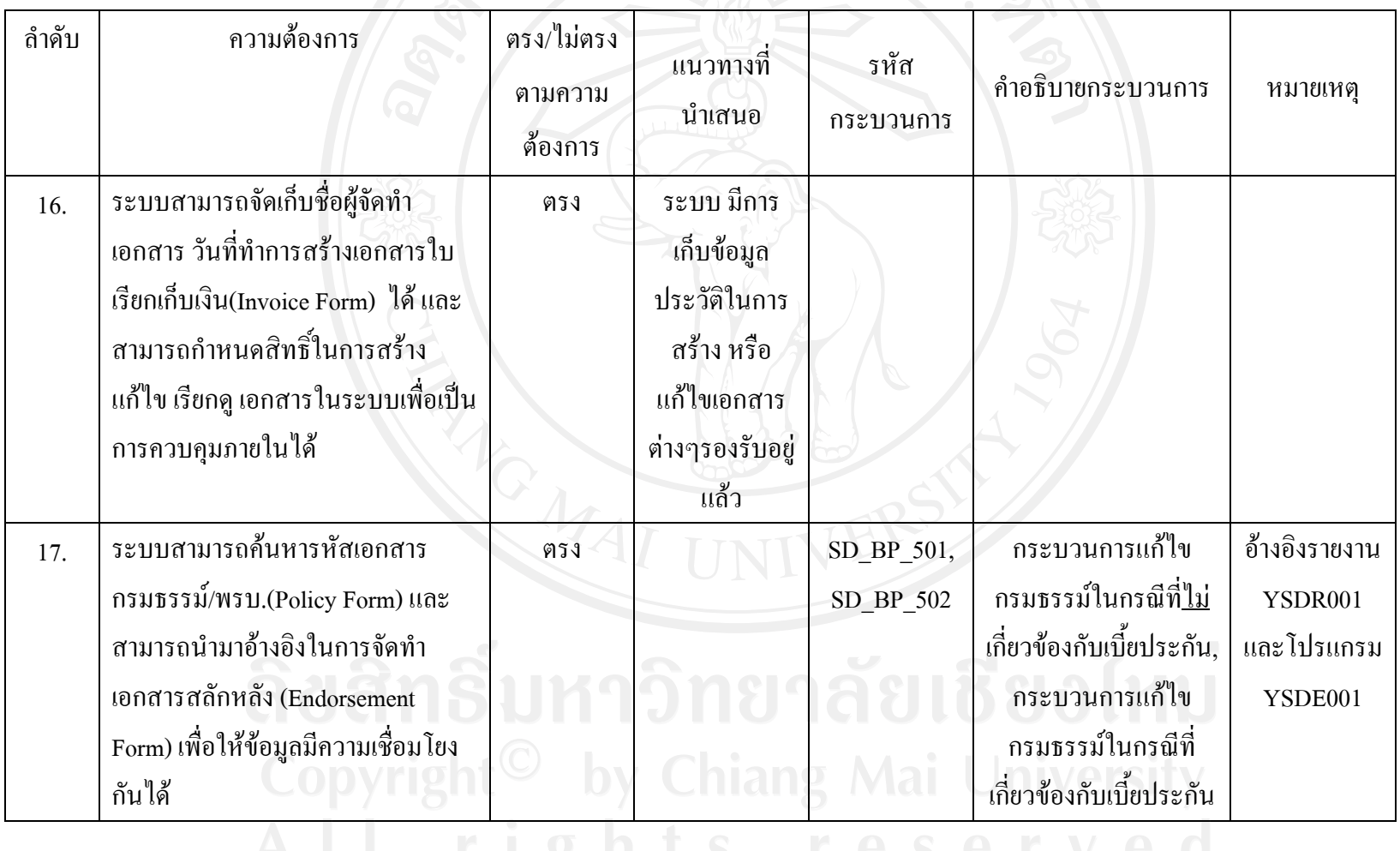

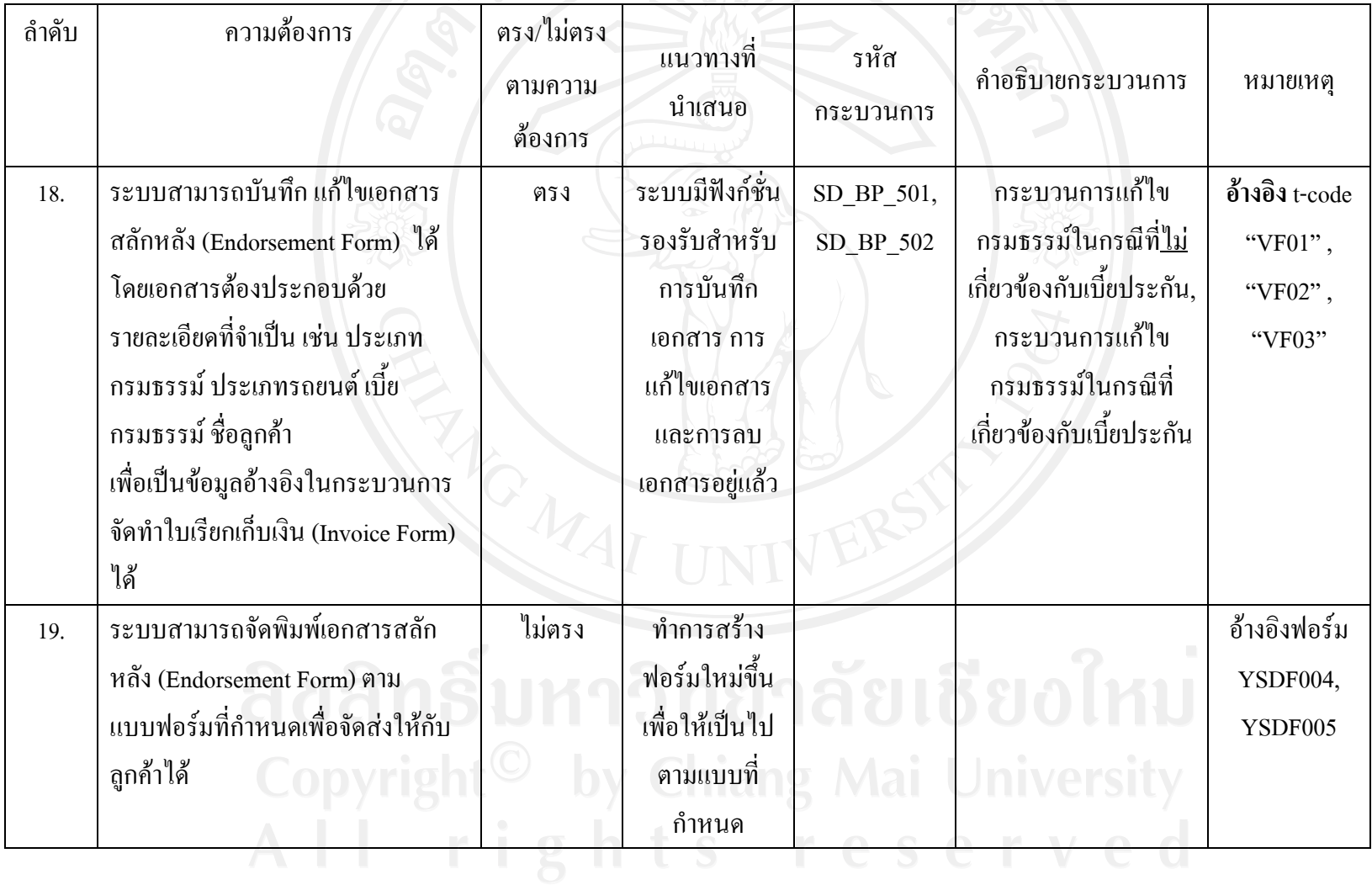

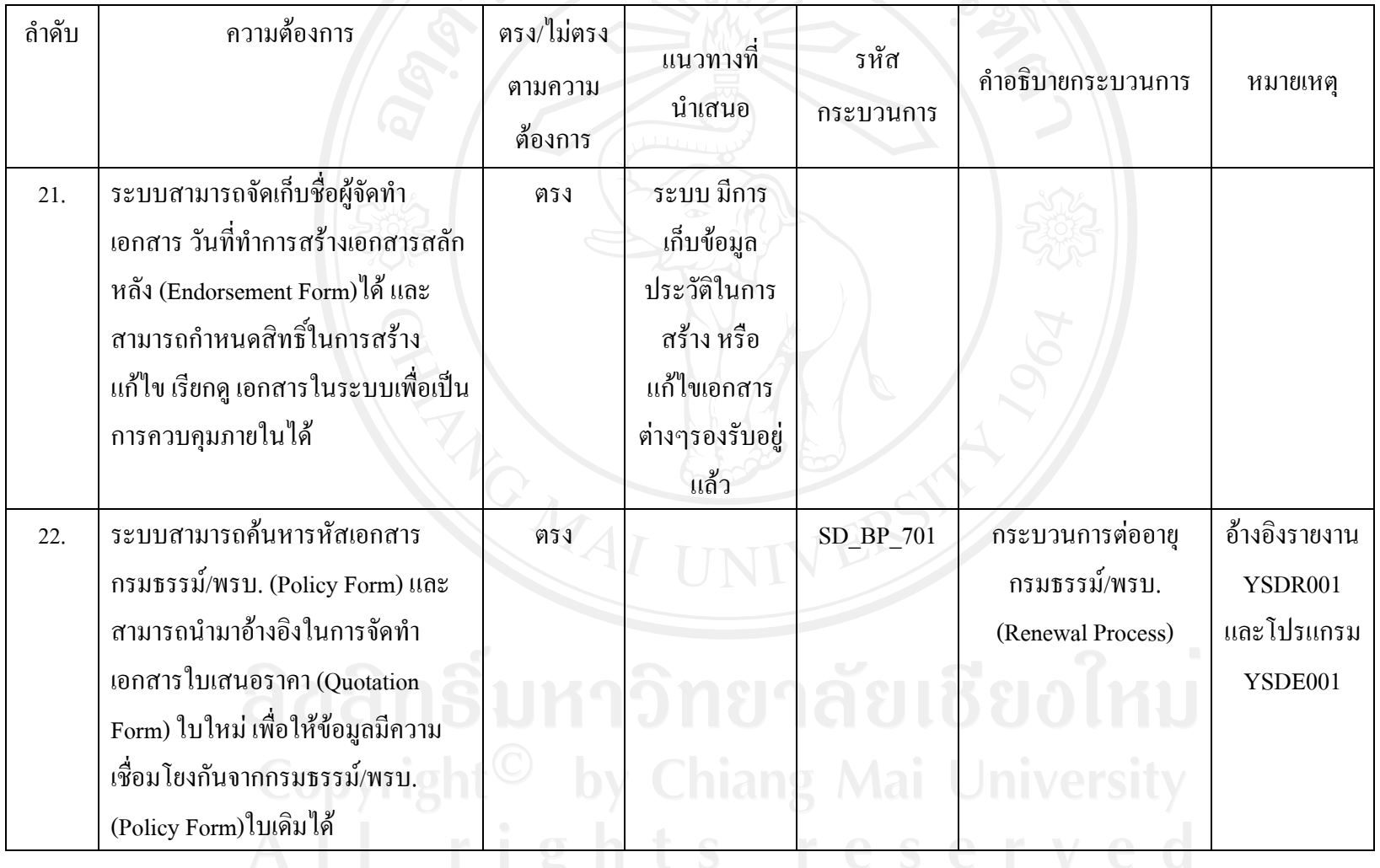

4.1.1 รายละเอียดของโปรแกรมที่พัฒนาเพิ่มเติม

ในส่วนนี้จะแสดงรายละเอียดของโปรแกรมที่พัฒนาเพิ่มเติม และเรียงตามชื่อโปรแกรมดังนี้ ิ่ ี้ YSDC001 โปรแกรมอัปโหลดรหัสรถยนต

เพื่อทำการนำข้อมูลรหัสรถยนต์ ที่อยู่ในระบบเก่ามาทำการอัปโหลดเข้าระบบ SAP ื่ ้ทำให้สะดวกในการทำงานของผู้ใช้ระบบโดยไม่ต้องทำการใส่ข้อมูลทีละหน้าจอ โดยจะมีไฟล์เป็น ต้นแบบแล้วให้ผู้ใช้ทำการกรอกข้อมูล อัปโหลดเข้าระบบ สามารถตรวจสอบความถูกต้องของ ข้อมูล ทำการแก้ไข และนำไปใช้ในกระบวนการทำงานได้

YSDC002 โปรแกรมอัปโหลดรหัสลูกค้า

เพื่อทำการนำข้อมูลรหัสลูกค้า ที่อยู่ในระบบเก่ามาทำการอัปโหลดเข้าระบบ SAP ไ ื่ ทำให้สะควกในการทำงานของผู้ใช้ระบบโดยไม่ต้องทำการใส่ข้อมูลทีละหน้าจอ โดยจะมีไฟล์เป็น ้ต้นแบบแล้วให้ผู้ใช้ทำการกรอกข้อมูล อัปโหลดเข้าระบบ สามารถตรวจสอบความถูกต้องของ ้ข้อมูล ทำการแก้ไข และนำไปใช้ในกระบวนการทำงานได้

YSDR001 รายงานเอกสารกรมธรรมและพรบ.

ี้ โดยปกติแล้วระบบ SAP มีรายงานรองรับอยู่แล้ว แต่เนื่องจากมีการสร้างข้อมูลบางตัวที่จำเป็น ื่ ต่อการเปิดเอกสารกรมธรรม์ หรือพรบ.เพิ่มขึ้นมาใหม่ จึงทำให้ต้องมีการสร้างรายงานใหม่ โดย สามารถออกแบบเพื่อให้ข้อมูลที่ออกมามีประโยชน์ต่อกระบวนการทำงานขององค์กรนั้นใด้ ซึ่งทาง ี่ ผู้ศึกษาได้จัดทำหน้าตัวอย่างรายงานที่สามารทำการพัฒนาเพื่อนำมาใช้งานในอนาคตดังที่แสดงใน ี่ ภาพข้างล่าง

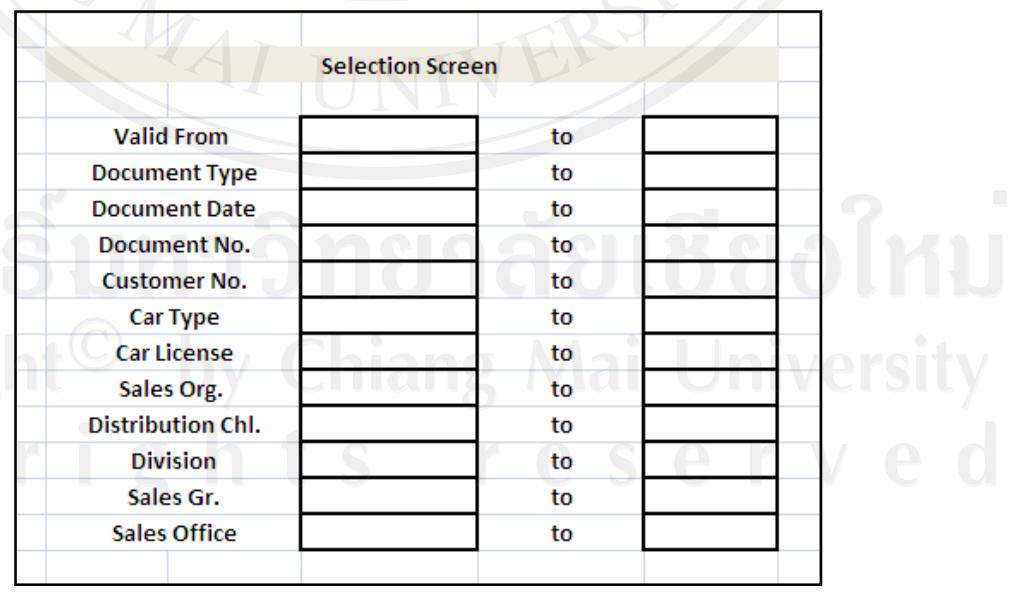

รูป 4.1 ตัวอยางหนาจอการเลือกขอมูลรายงาน

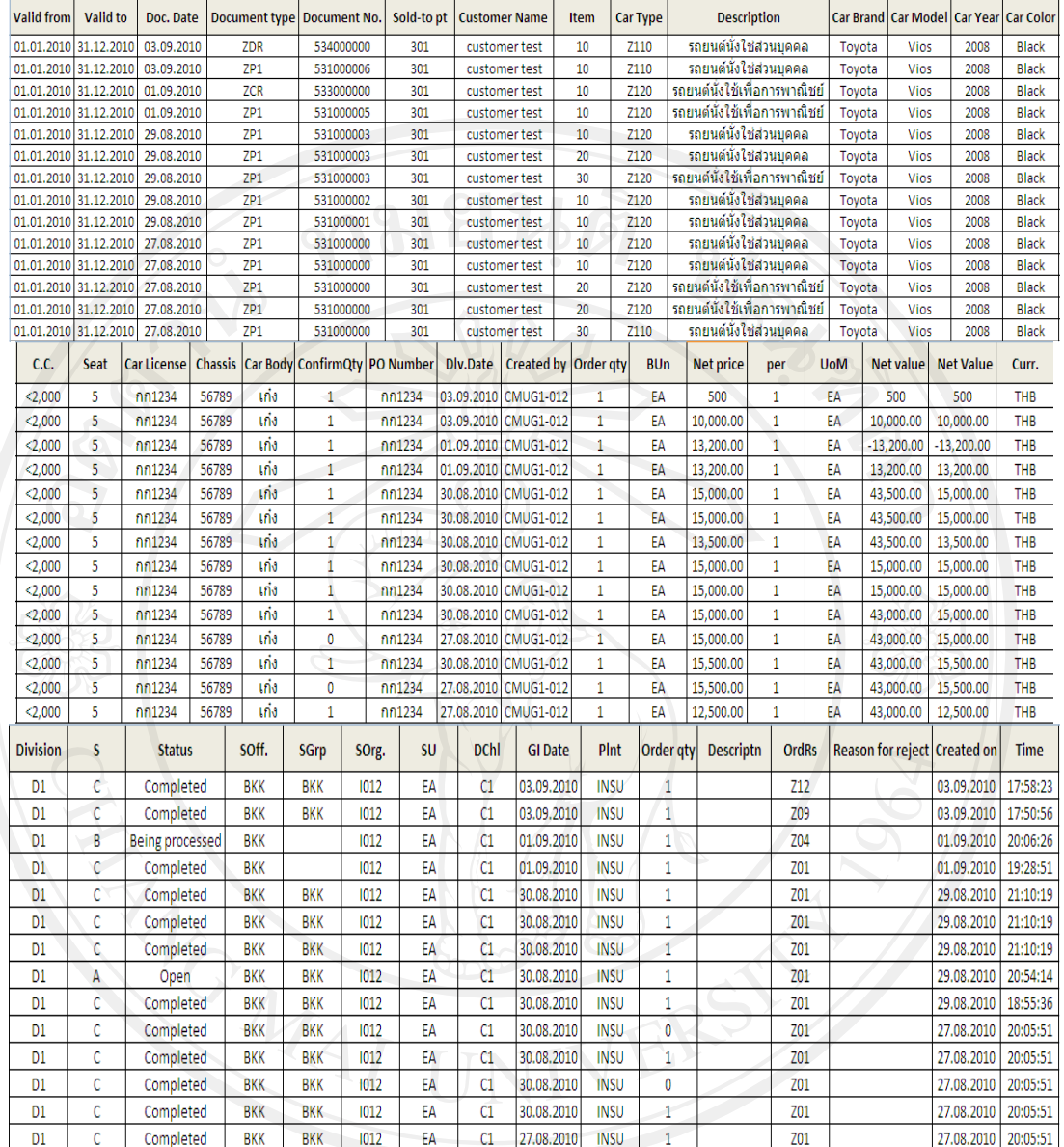

### รูป 4.2 ตัวอย่างหน้าจอข้อมูลรายงาน

YSDE001 โปรแกรมการคนหาเอกสารกรมธรรมและพรบ. (Search help program) โดยปกตแลิ วระบบ SAP มีโปรแกรมรองรับอยูแลวแตเน องจากมการสร ี างขอมูลบางตัวท ื่ จำเป็นต่อการเปิดเอกสารกรมธรรม์ หรือพรบ.เพิ่มขึ้นมาใหม่ จึงทำให้ต้องมีการเพิ่มเงื่อไขในการ ิ่ เรียกค้นหาเอกสารใหม่ โดยสามารถออกแบบเพื่อให้มีประโยชน์ต่อกระบวนการทำงานขององค์กร นั้นใด้ ซึ่งทางผู้ศึกษาได้จัดทำหน้าตัวอย่างรายงานที่สามารทำการพัฒนาเพื่อนำมาใช้งานในอนาคต ื่ ดังแสดงในรูปขางลาง

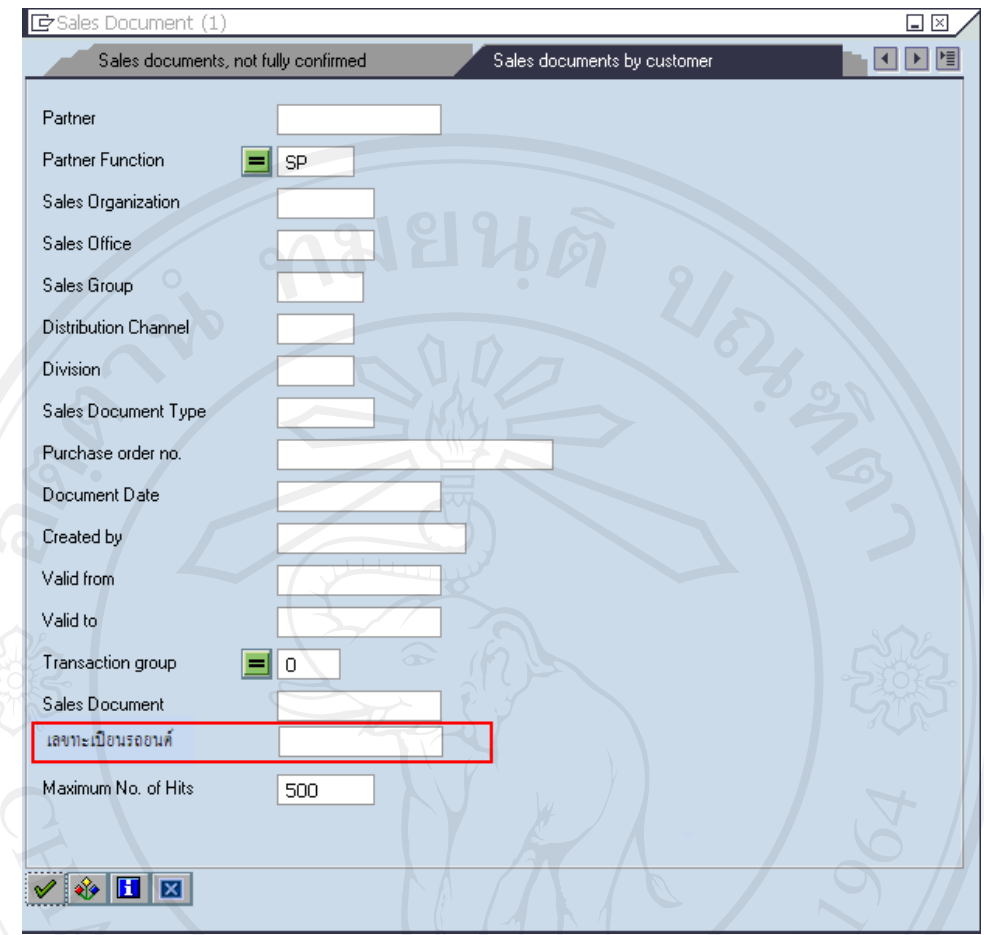

รูป 4.3 ตัวอยางหนาจอโปรแกรมคนหาเอกสาร

ซึ่งโปรแกรมสามารถปรับเปลี่ยนเพิ่มเติมใด้ตามความต้องการของกระบวนการทำงานนั้นๆ และ ิ่ ั้ เพื่อให้สามารถนำข้อมูลที่ได้ไปใช้งานกับหน่วยงานอื่นได้

### YSDF001 แบบฟอรมเอกสารใบเสนอราคา

้ โดยปกติแล้วระบบ SAP มีแบบฟอร์มรองรับอยู่แล้ว แต่เนื่องจากแต่ละองค์กรจะมีแบบฟอร์ม กลางเป็นของตนเองอยู่แล้ว ดังนั้นนจึงต้องมีการสร้างแบบฟอร์มขึ้นมาใหม่เพื่อให้เหมาะสมกับ ์<br>๎ กระบวนการทำงานขององค์กรนั้นๆ ซึ่งทางผู้ศึกษาได้จัดทำหน้าตัวอย่างแบบฟอร์มที่สามารถทำ ั้ การพัฒนาเพื่อนำมาใช้งานในอนาคตดังแสดงในรูปข้างล่าง

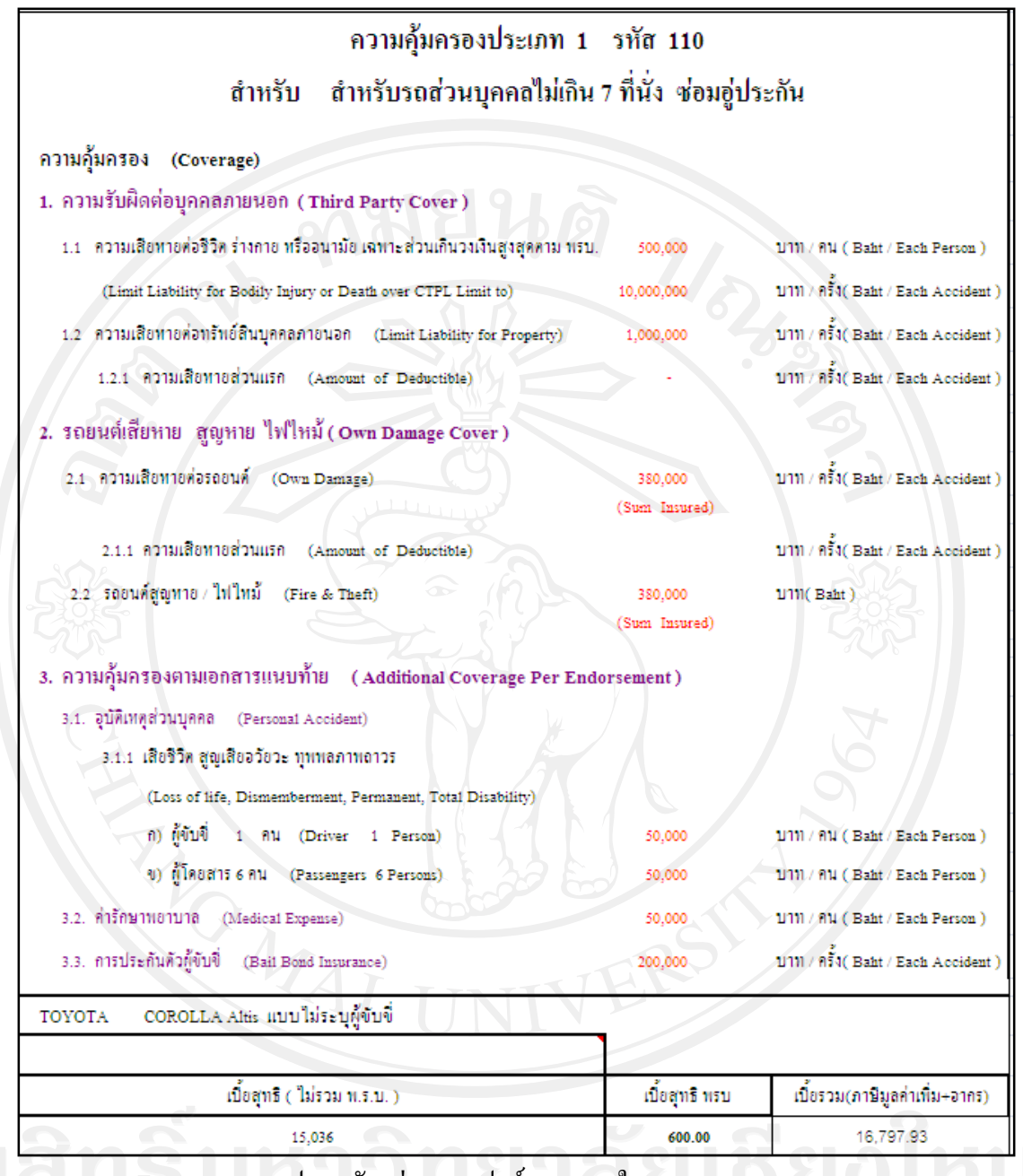

รูป 4.4 ตัวอยางแบบฟอรมเอกสารใบเสนอราคา

**1. YSDF002 แบบฟอรมเอกสารใบกรมธรรมและใบเรียกเก็บเงิน** 

โดยปกติแล้วระบบ SAP มีแบบฟอร์มรองรับอยู่แล้ว แต่เนื่องจากแต่ละองค์กรจะมีแบบฟอร์ม กลางเป็นของตนเองอยู่แล้ว ดังนั้น จึงต้องมีการสร้างแบบฟอร์มขึ้นมาใหม่เพื่อให้เหมาะสมกับ กระบวนการทำงานขององค์กรนั้นๆ ซึ่งทางผู้ศึกษาได้จัดทำหน้าตัวอย่างแบบฟอร์มที่สามารถทำ ์<br>๎ การพัฒนาเพื่อนำมาใช้งานในอนาคตดังแสดงในรูปข้างล่าง

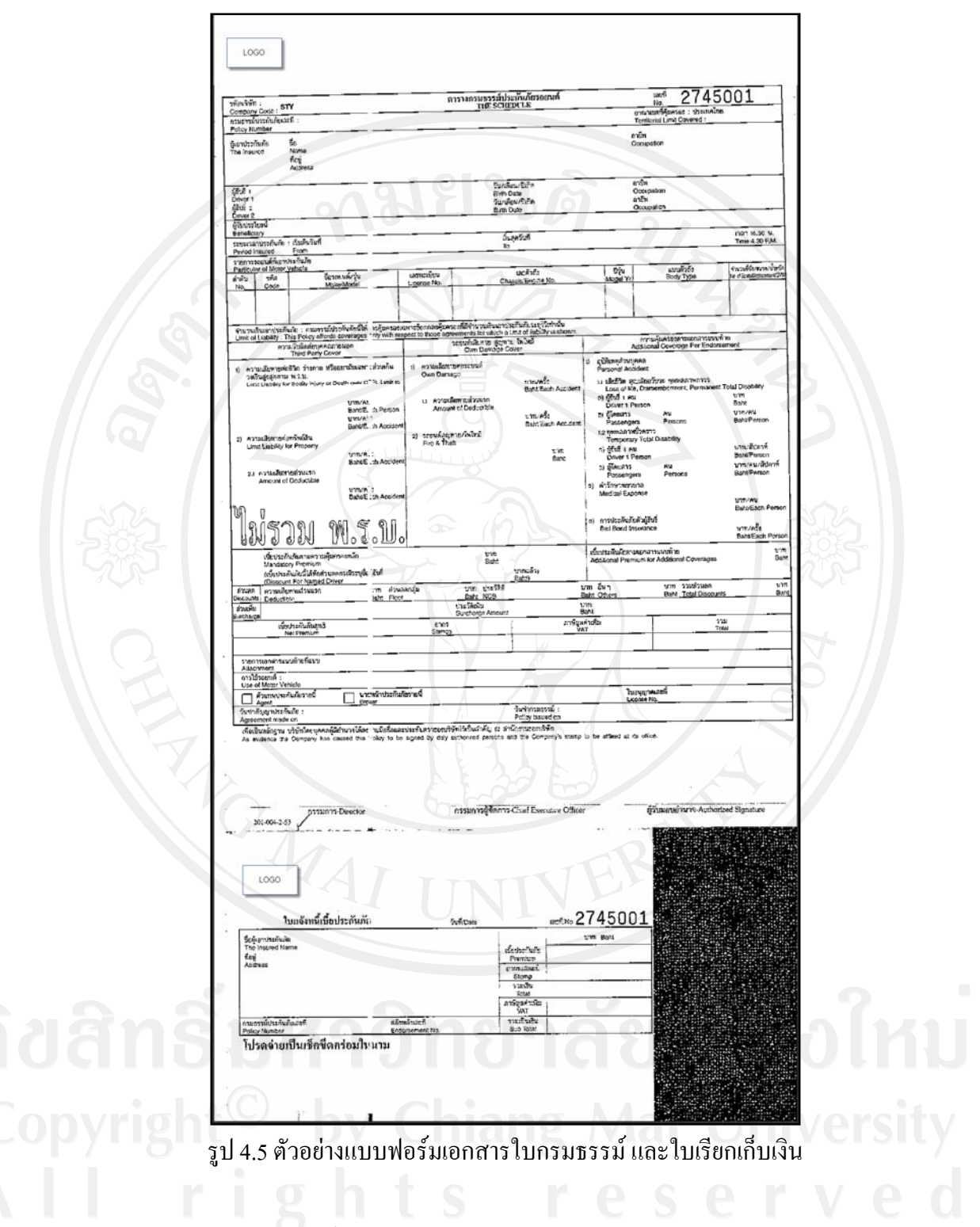

## **2. YSDF003 แบบฟอรมเอกสารใบพรบ.**

โดยปกติแล้วระบบ SAP มีแบบฟอร์มรองรับอยู่แล้ว แต่เนื่องจากแต่ละองค์กรจะมีแบบฟอร์ม กลางเป็นของตนเองอยู่แล้ว ดังนั้น จึงต้องมีการสร้างแบบฟอร์มขึ้นมาใหม่เพื่อให้เหมาะสมกับ

กระบวนการทำงานขององค์กรนั้นๆ ซึ่งทางผู้ศึกษาได้จัดทำหน้าตัวอย่างแบบฟอร์มที่สามารถทำ ์<br>๎ การพัฒนาเพื่อนำมาใช้งานในอนาคตดังแสดงในรูปข้างล่าง

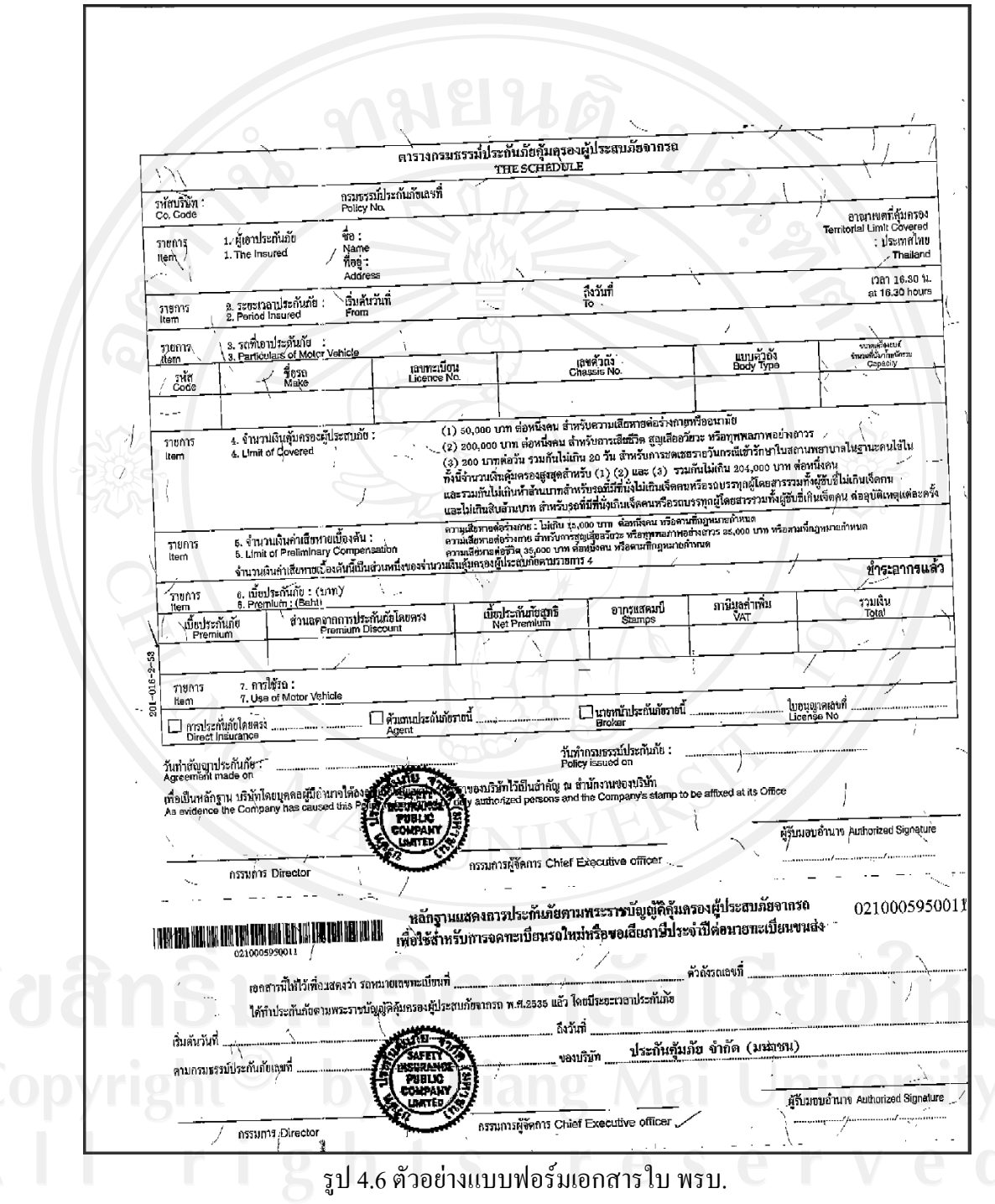

YSDF004 แบบฟอร์มเอกสารสลักหลังกรมธรรม์ และใบลดหนี้เพิ่มหนี้ ิ่ ี้

โดยปกติแล้วระบบ SAP มีแบบฟอร์มรองรับอยู่แล้ว แต่เนื่องจากแต่ละองค์กรจะมีแบบฟอร์ม กลางเป็นของตนเองอยู่แล้ว ดังนั้น จึงต้องมีการสร้างแบบฟอร์มขึ้นมาใหม่เพื่อให้เหมาะสมกับ กระบวนการทำงานขององค์กรนั้นๆ ซึ่งทางผู้ศึกษาได้จัดทำหน้าตัวอย่างแบบฟอร์มที่สามารถทำ ์<br>๎ การพัฒนาเพื่อนำมาใช้งานในอนาคตดังแสดงในรูปข้างล่าง

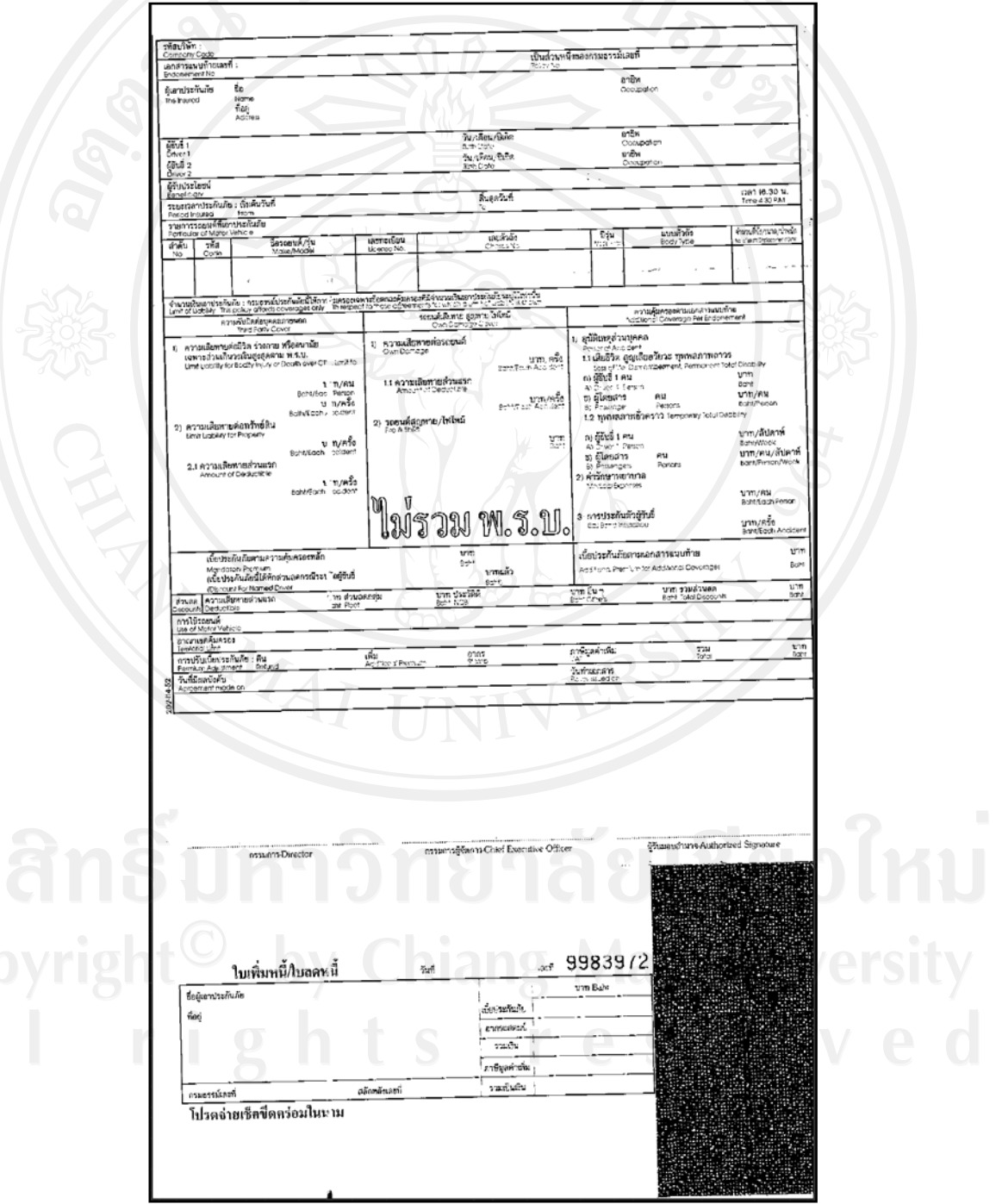

รูป 4.7 ตัวอย่างแบบฟอร์มเอกสารสลักหลังกรมธรรม์ และใบลดหนี้เพิ่มหนี้ ิ่

ี้

YSDF005 แบบฟอรมเอกสารเอกสารสลักหลังพรบ.

โดยปกติแล้วระบบ SAP มีแบบฟอร์มรองรับอยู่แล้ว แต่เนื่องจากแต่ละองค์กรจะมีแบบฟอร์ม กลางเป็นของตนเองอยู่แล้ว ดังนั้น จึงต้องมีการสร้างแบบฟอร์มขึ้นมาใหม่เพื่อให้เหมาะสมกับ กระบวนการทำงานขององค์กรนั้นๆ ซึ่งทางผู้ศึกษาได้จัดทำหน้าตัวอย่างแบบฟอร์มที่สามารถทำ ์<br>๎ การพัฒนาเพื่อนำมาใช้งานในอนาคตดังแสดงในรูปข้างล่าง

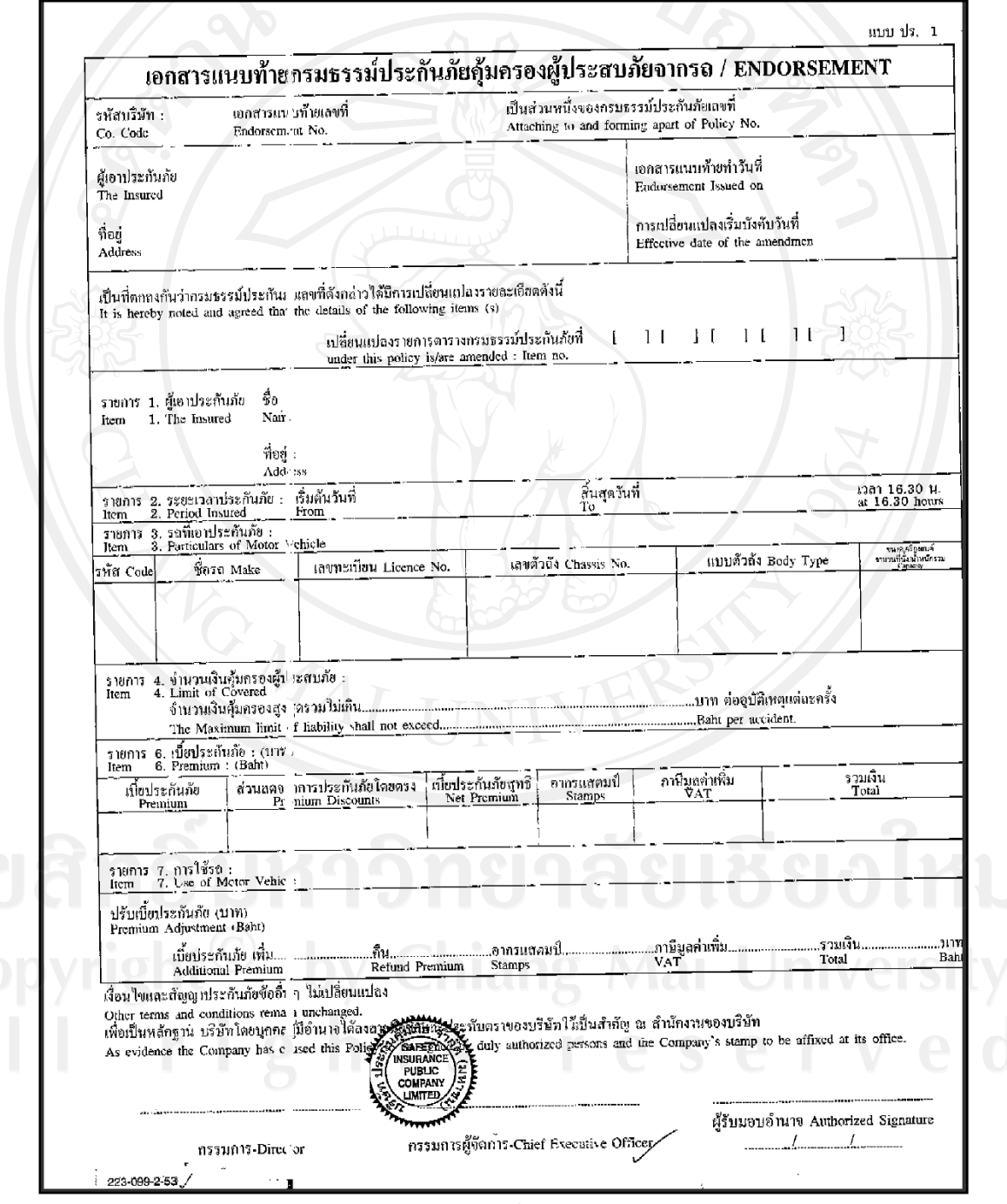

รูป 4.8 ตัวอยางแบบฟอรมเอกสารสลักหลังพรบ.